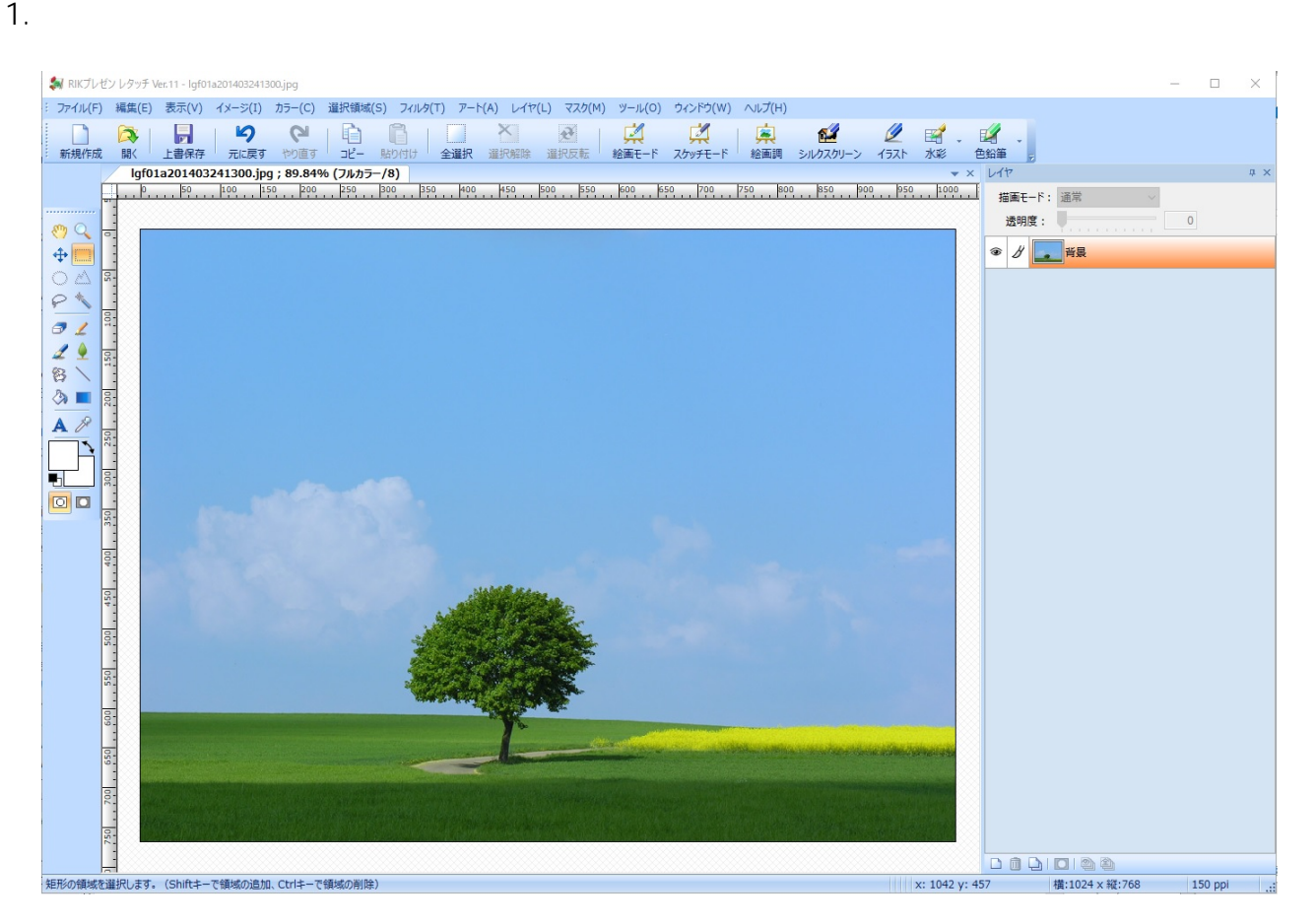

**3D表示**

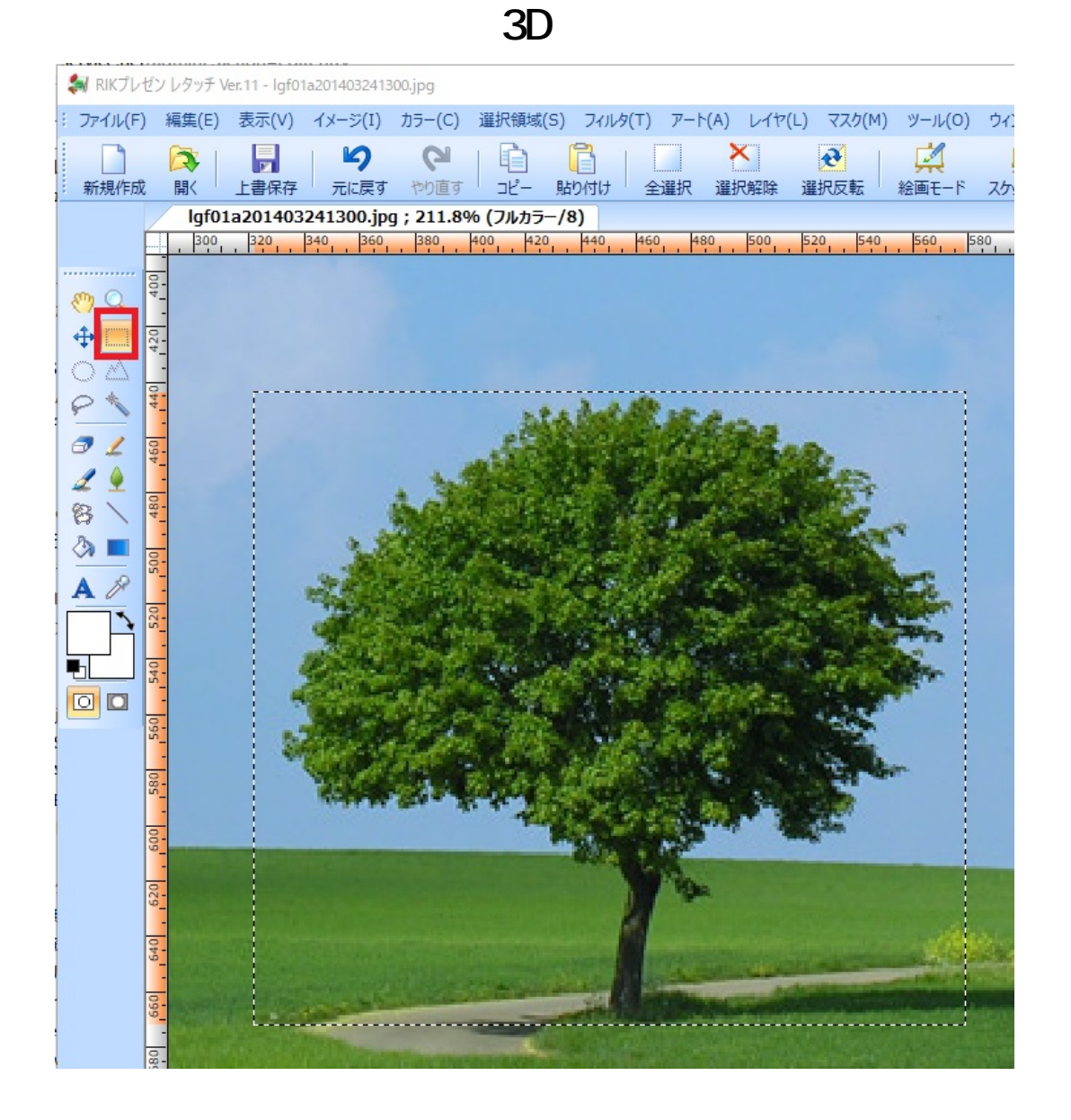

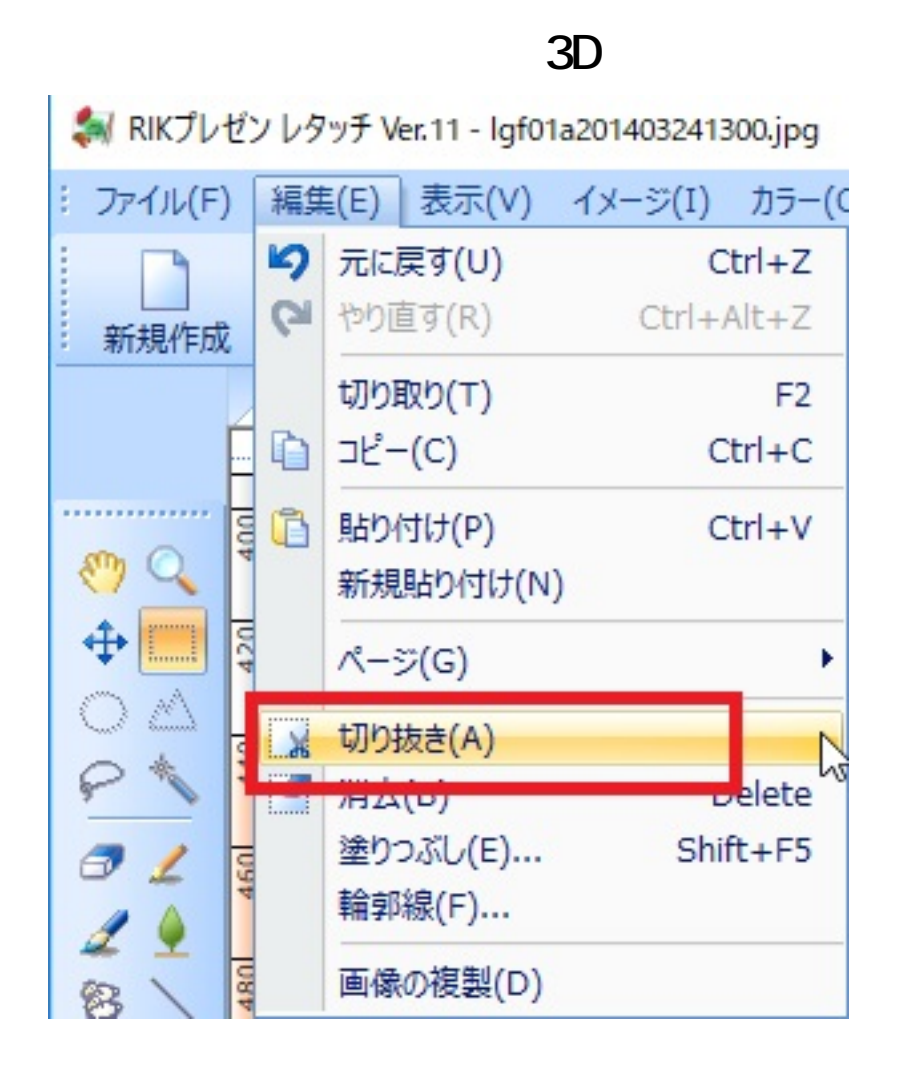

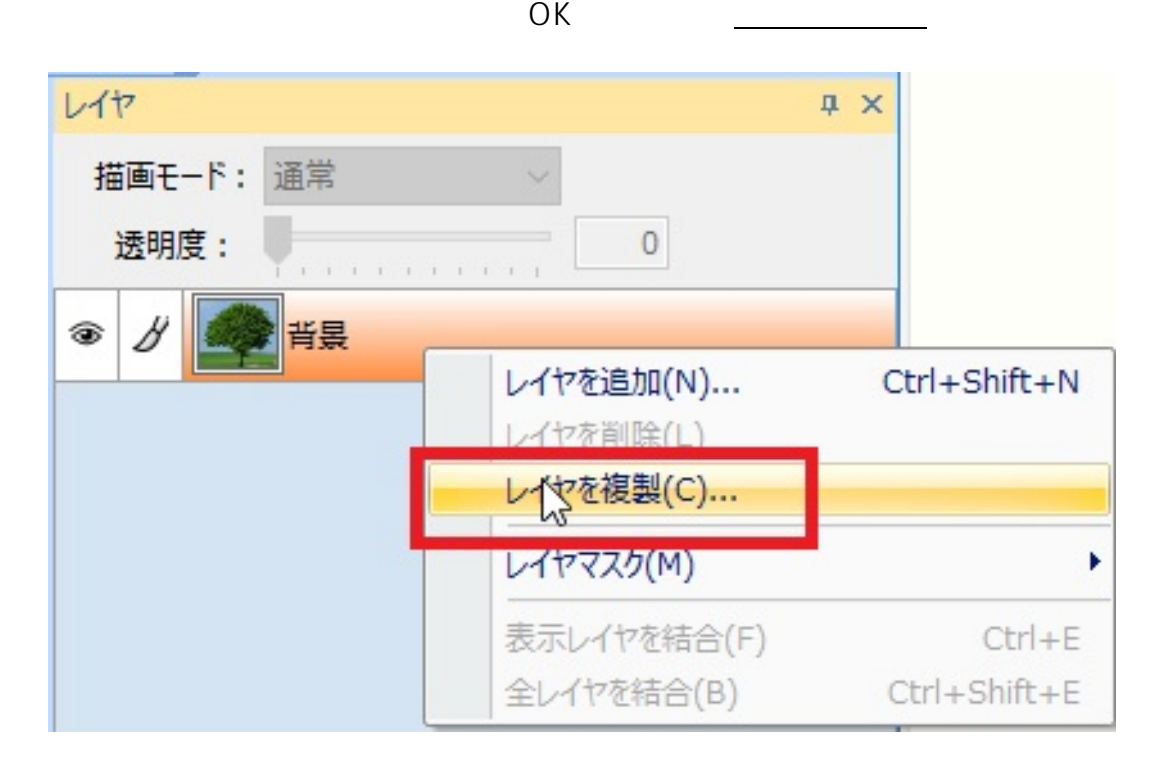

5.

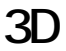

「レイヤを削除」をクリックし、 **背景のコピー」だけを残します**

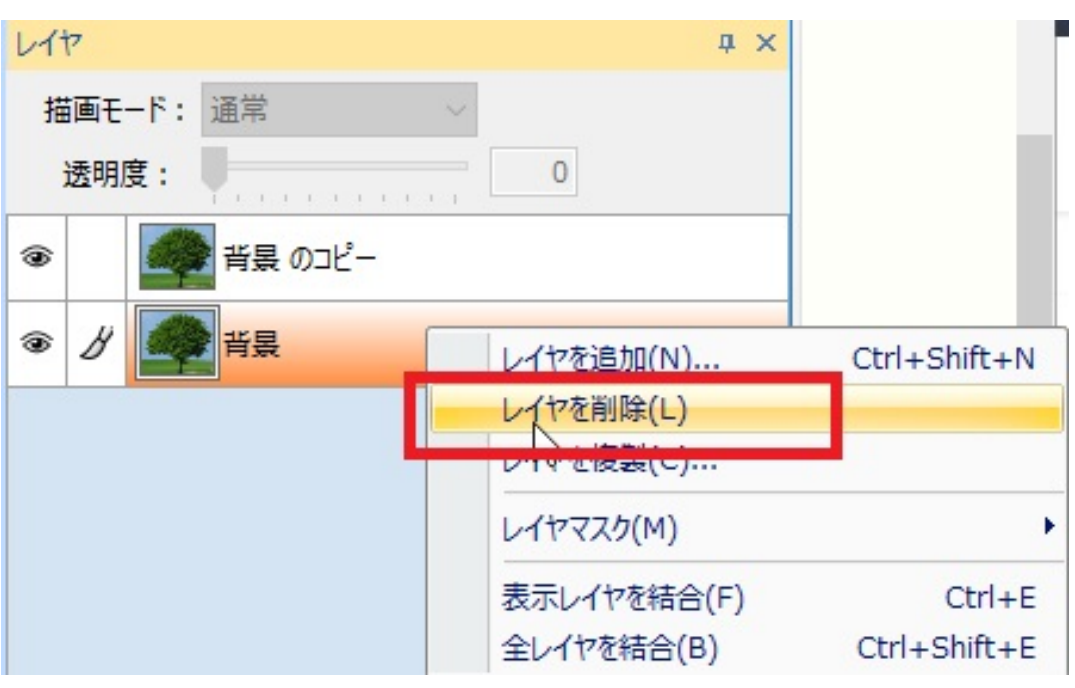

 $6.$ 

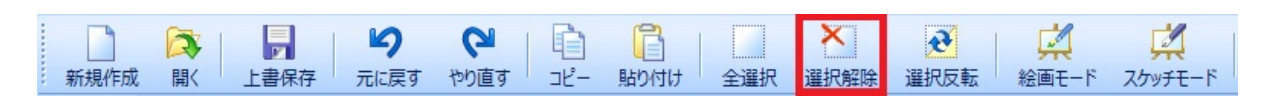

 $7.$ 

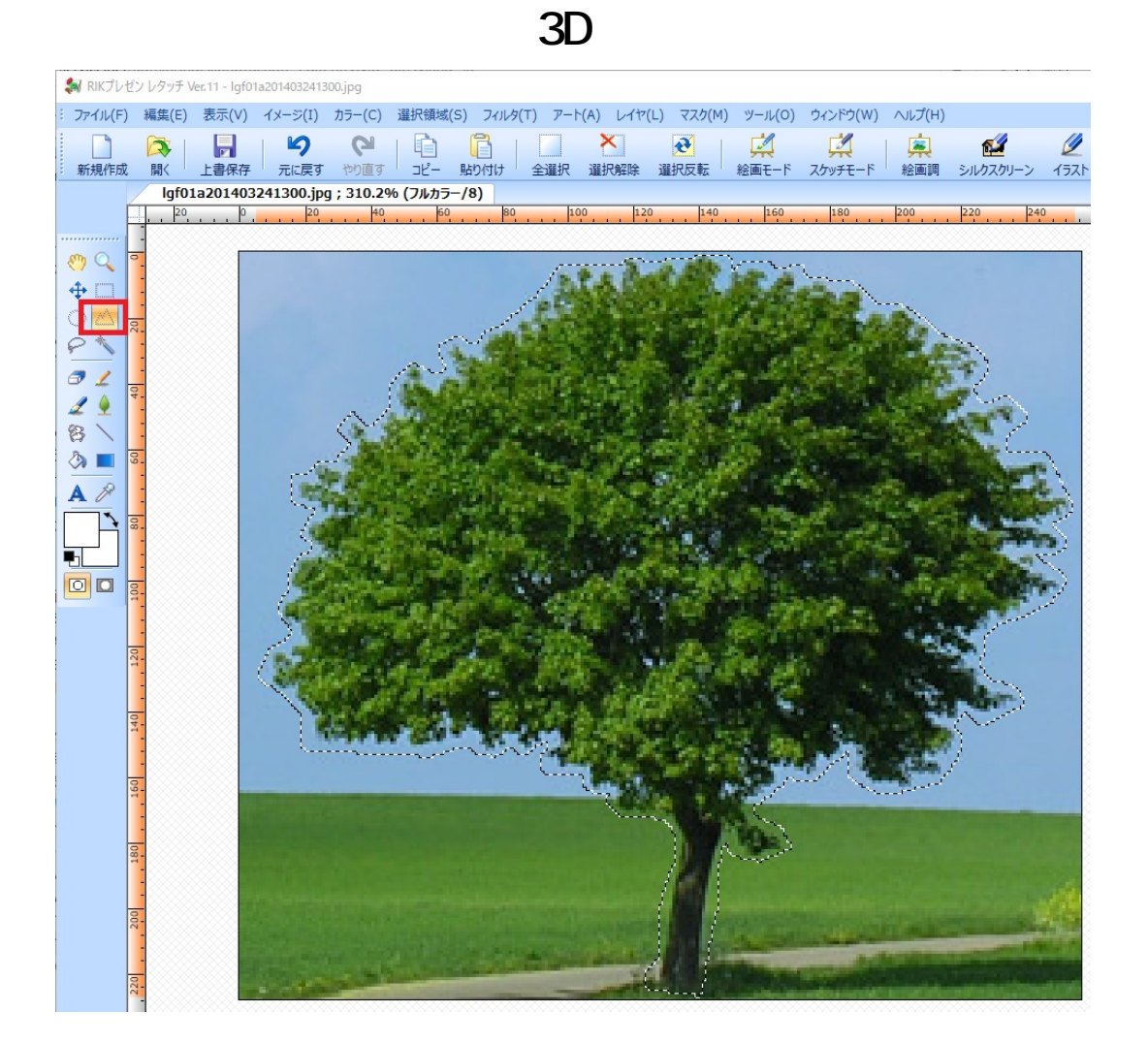

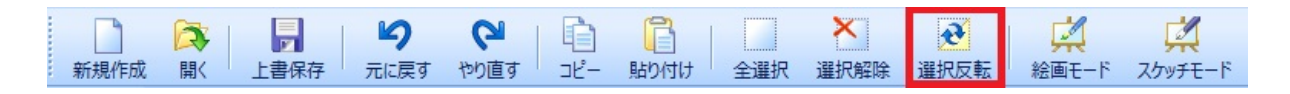

9. https://www.deletter.com/deletter/server/server/server/server/server/server/server/server/server/server/server/server/server/server/server/server/server/server/server/server/server/server/server/server/server/server/ser

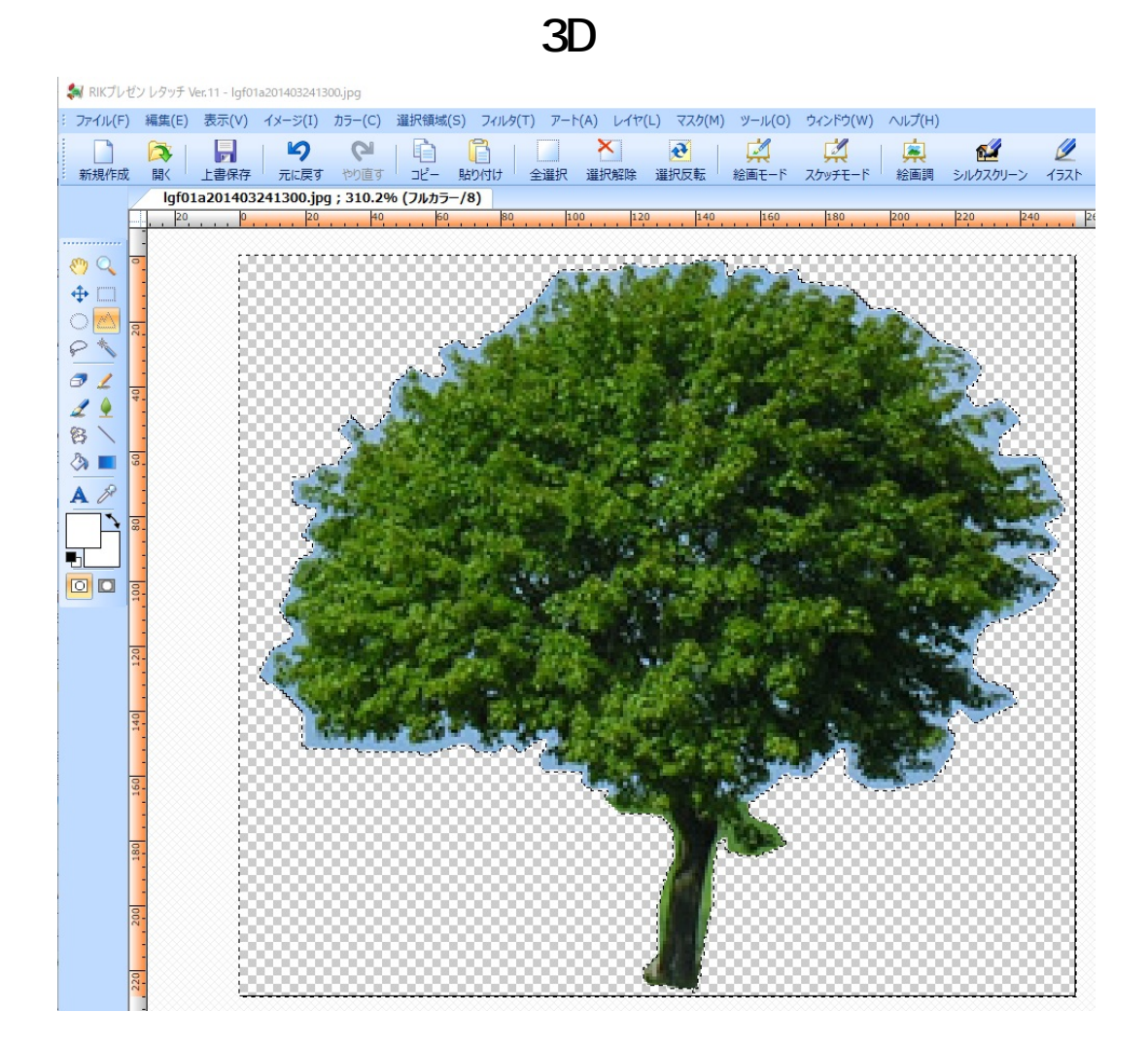

表現としてここまででよければ**13**に進みます。

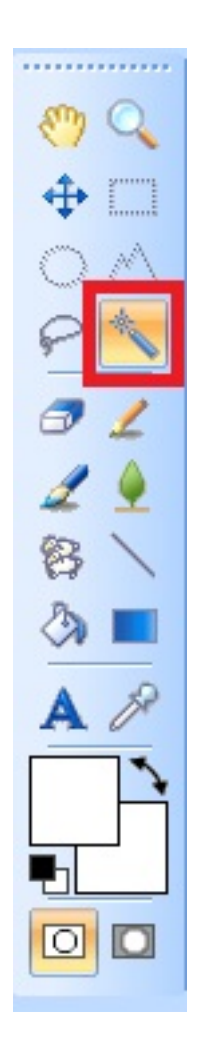

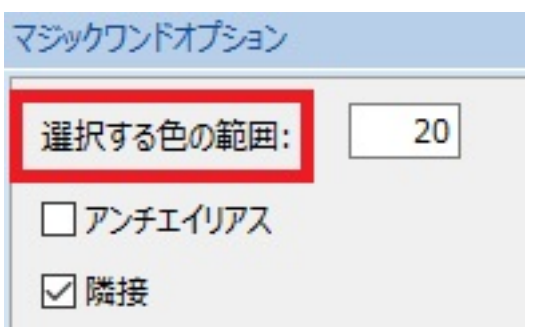

12. **DELETE** 

**3D表示**

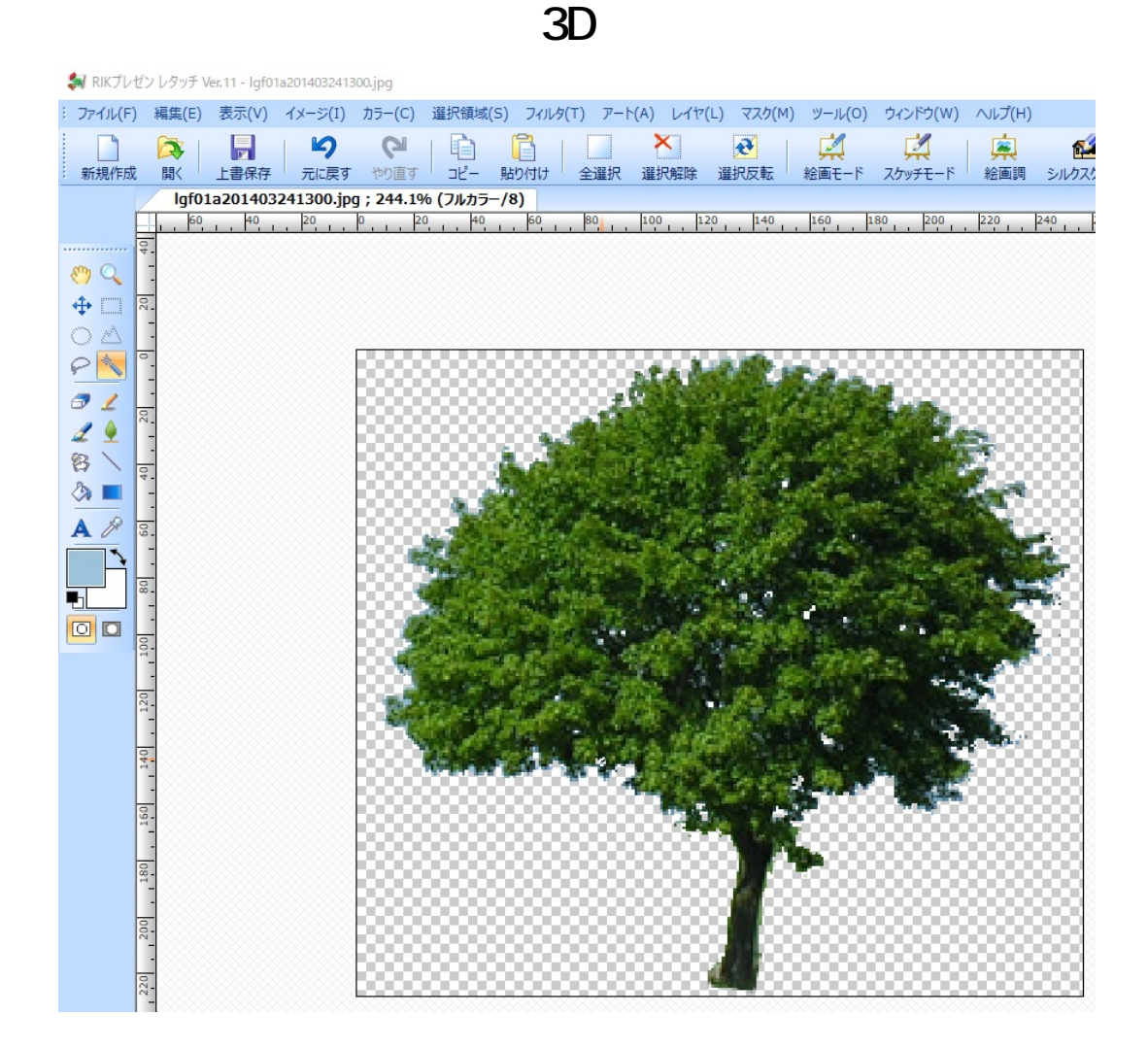

13.  $\blacksquare$ 

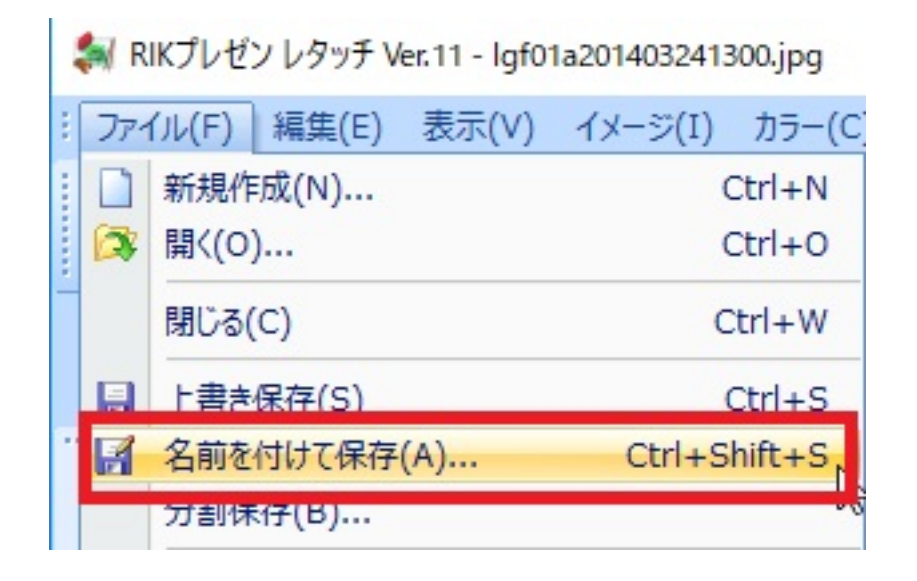

14. TIFF PNG

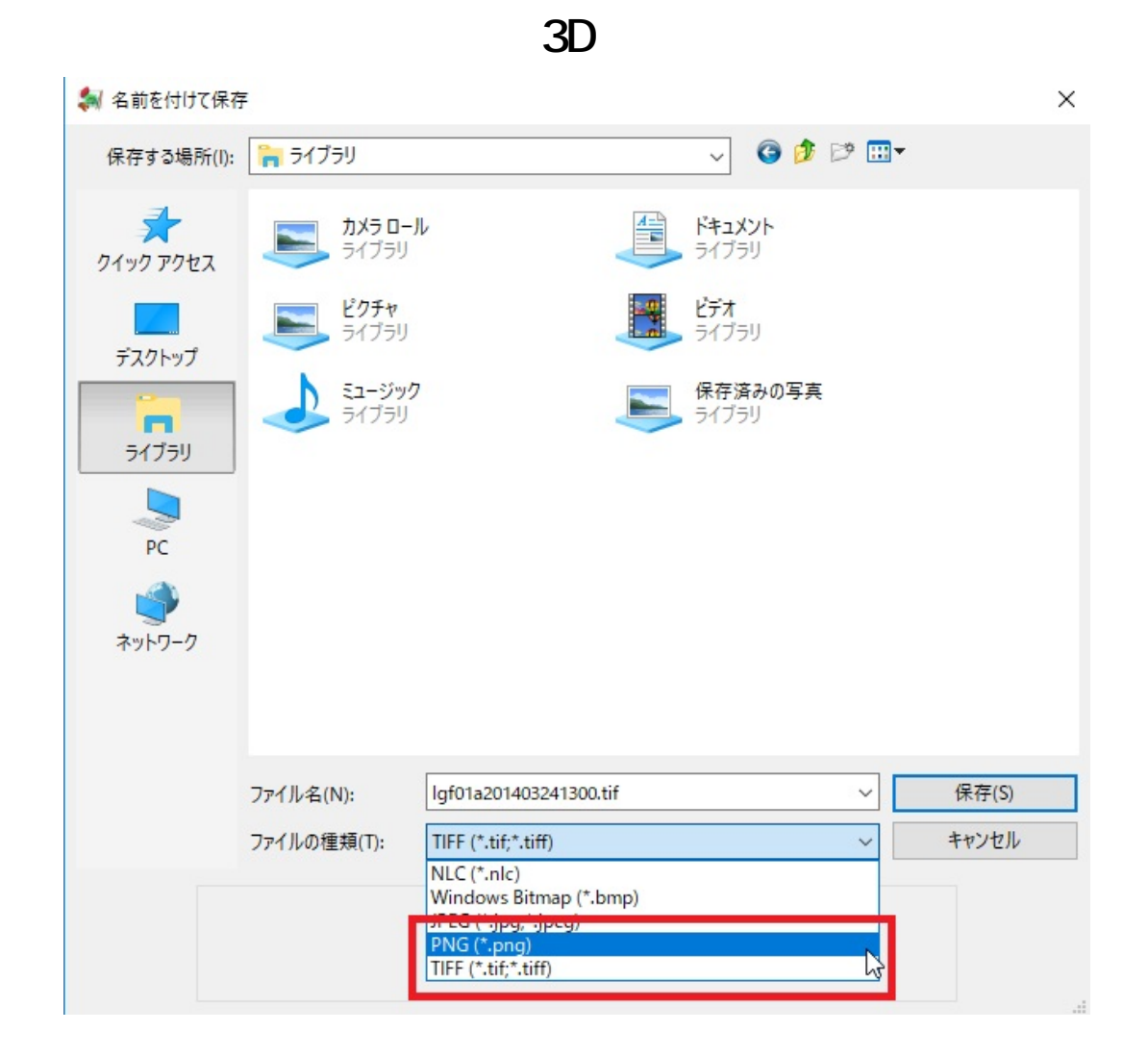

 $\mathsf{TIFF}$  and  $\mathsf{RIFF}$ 

製作者: ヘルプデスク

一意的なソリューション ID: #1806

 $: 2020 - 02 - 2609.54$